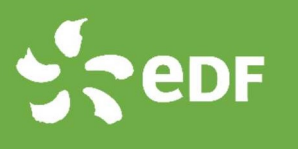

## BIEN RELEVER MON COMPTEUR LINKY

Afin de réaliser ma facture à la date d'anniversaire ou à la date de fin de période semestrielle de mon contrat :

Sur le compteur de mon installation, je relève :

- L'index de production (= index d'injection)
- 
- Pour un contrat d'achat en totalité et si je dispose d'un compteur de « nonconsommation », alors je relève également l'index de « non-consommation » / consommation de veille de l'installation de production en dehors des périodes de production (consommation des auxiliaires)

Le relevé d'index à date d'anniversaire est indispensable en complément des relèves effectuées par Enedis.

## Relever mes index de production et de non-consommation

Pour relever mes index, j'appuie sur la touche (+) en dessous de l'écran d'affichage.

 Je vois apparaître mon « index d'injection » **Je relève cet index** 

▶ Puis j'appuie à nouveau sur la touche (+) jusqu'à voir apparaitre mon index de « non-consommation » sous le

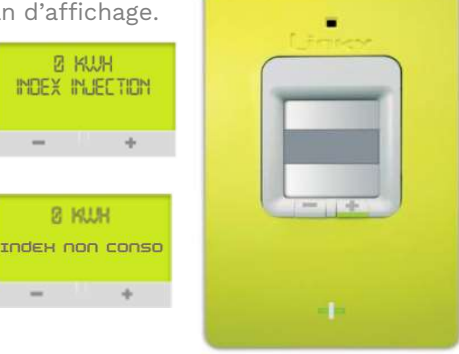

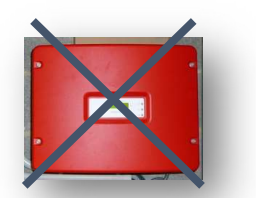

message « index non conso » Je relève cet index

## ATTENTION

Je ne dois en aucun cas relever les index affichés sur mon onduleur. Cette donnée n'est pas recevable pour EDF Obligation d'Achat.

À savoir ! Les index de « non-consommation » sont très faibles par comparaison aux index de production. Cet index indique le cumul de l'énergie consommée par votre onduleur notamment durant les périodes où votre installation photovoltaïque ne produit pas.

En cas de problème technique sur mon compteur, je contacte Enedis qui me fournira, si besoin, une estimation de mes index.

## Etablir ma facture en ligne

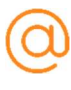

Je me connecte à mon espace producteur : https://solaire.edf-oa.fr afin de réaliser ma facture.

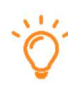

Je peux également retrouver mes données de production et plus encore sur mon espace client Enedis accessible à partir du lien suivant : https://mon-compte-client.enedis.fr/